# 海口市美兰区 2017 年公开招聘教师

## 考试报名系统操作指南

#### 第一步:登录网址:

**http://ks.ncrczpw.com/ks2015/loginready.asp?ksid=9542e6d1648f767f42e97a0167967d40**

### 第二步,第一次登录注册个人信息(以后登录都是第一次登录注册信息)

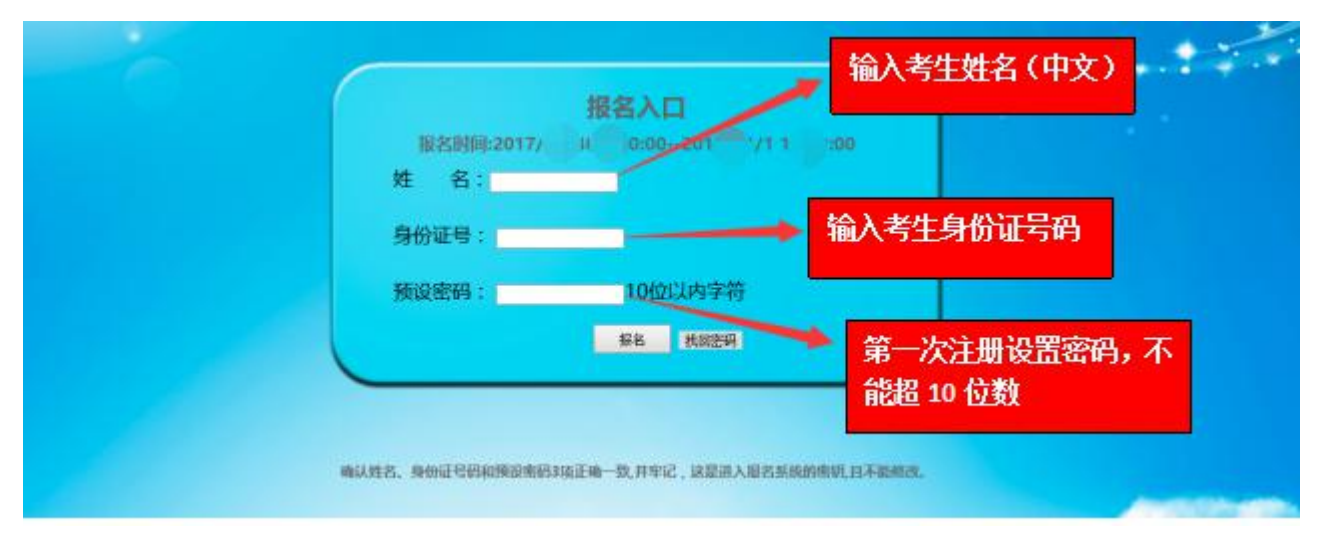

#### \*性别 | | \* 林名  $\overline{\phantom{a}}$ \*出生年月  $\frac{1}{21}$ : 2015-6-13 \*政治面貌 身份证号码 体重 (kg)  $B(E(m))$ \*学历 D \*户口所在地 \*学位 \*手机 是否为应届生 ◎ 是 ◎ 否 \*毕业院校及考 立即进入报名窗口 请规范填写, 例如:<br>院校名称(南昌大学) 本科学士学位(第一专业:土木工程) 学习时间(2012.9-2016.7)<br>院校名称(南昌大学) 第二学士学位(第二专业:建筑设计) 学习时间(2012.9-2016.7) 从业资格及职称 请规范填写, 例如:<br>会计从业资格证 获证时间(2015.11)<br>小学教学教师资格证 获证时间(2015.11) \*从业经验 \*报考岗位或科  $\bar{\star}$ 在报名期间考生选择错了报考岗位, 可到个人报名系统后台点击报名管理中 请考生选择正确报考岗位, "报名信息"更改正确报名岗位,更改后 每位考生仅限报 **1** 个岗位 请点击"保存报名信息"。

## 第三步: 进入报名系统 ––––––––––––––––––点击 "立即进入报名窗口" –––––––––––→ "填写报名信息"

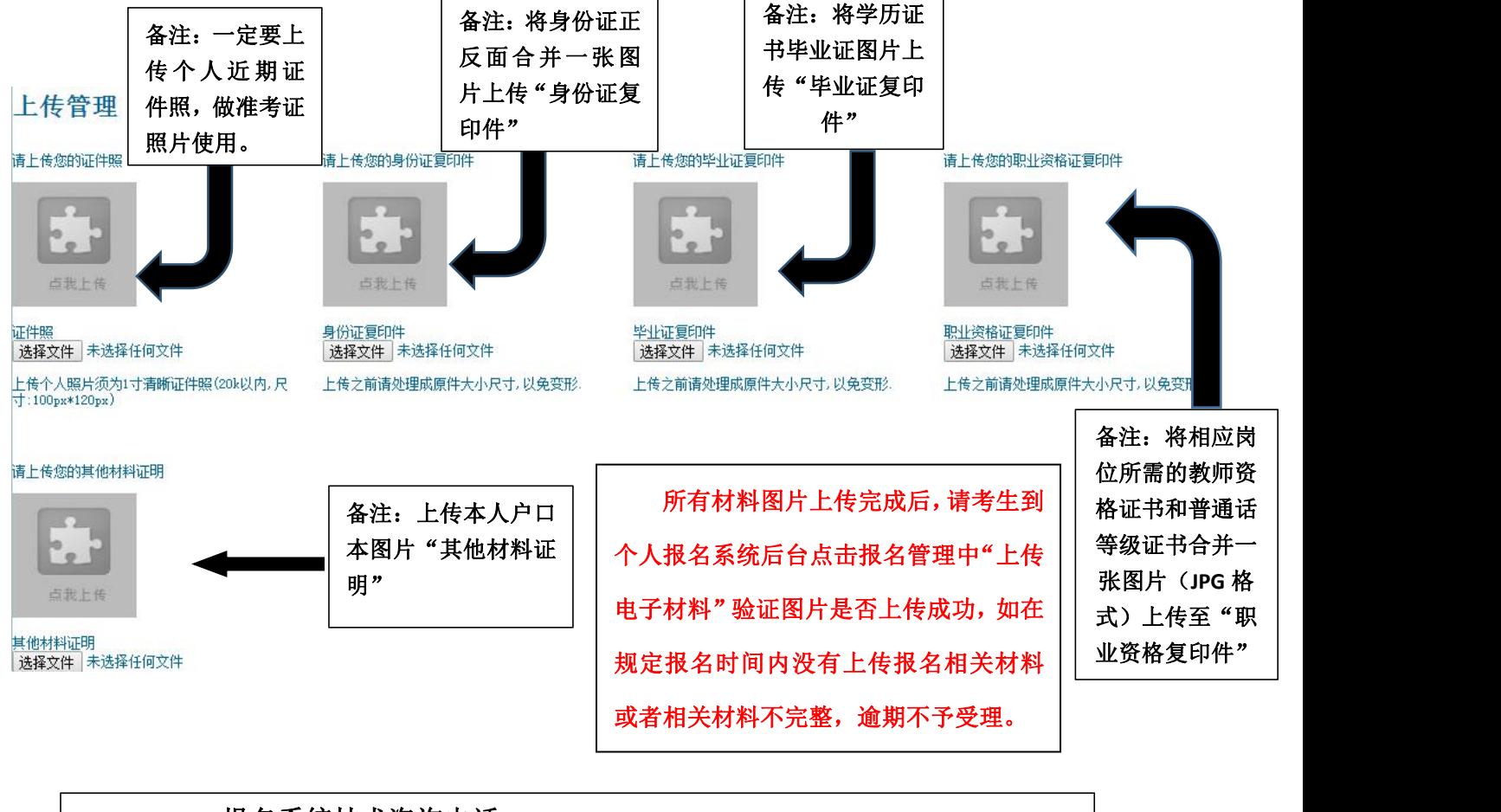

报名系统技术咨询电话:**0898-66595820**、**0898-66595810**。 咨询时间:上午 **08**:**30-12**:**00**,下午 **14**:**30-17**:**30**(节假日休息)